Katedra informatiky Přírodovědecká fakulta Univerzita Palackého v Olomouci

# **BAKALÁŘSKÁ PRÁCE**

Aplikace pro sledování a analýzu Cash Flow

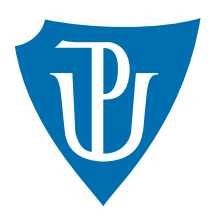

Vedoucí práce: Mgr. Jiří Zacpal, Ph.D.

2020 Petr Bobek

Studijní obor: Aplikovaná informatika, prezenční forma

# **Bibliografické údaje**

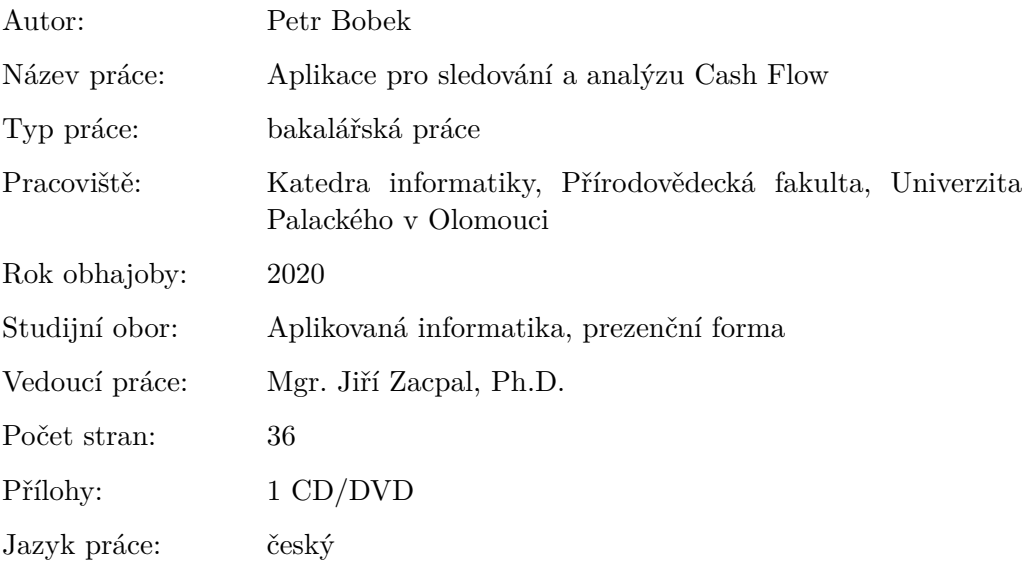

# **Bibliograhic info**

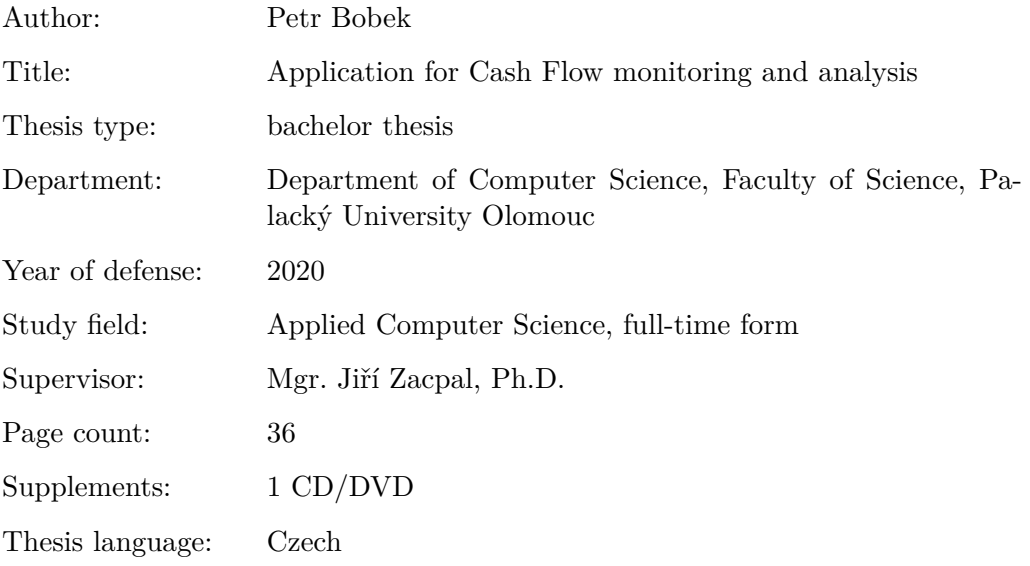

## **Anotace**

*V této bakalářské práci představuji návrh a implementaci desktopové aplikace pro sledování a analýzu Cash Flow, která byla vytvořena pomocí vývojového prostředí Visual Studio v jazyce C#. Aplikace umožňuje uživateli zadávat v aplikaci budoucí příjmy, výdaje a na jejich základě předpovídat vývoj Cash Flow v následujícím období.*

#### **Synopsis**

*The desktop application for monitoring and analysis Cash Flow represent in this bachelor thesis was created with development environment Visual Studio, C#. This application enables it's users to enter future incomes, expenses and predict development of Cash Flow based on the embedded data.*

**Klíčová slova:** Cash Flow, C#, Visual Studio

**Keywords:** Cash Flow, C#, Visual Studio

Tímto bych chtěl poděkovat vedoucímu mé bakalářské práce Mgr. Jiřímu Zacpalovi, Ph.D. za cenné připomínky při zpracování této práce. Dále bych chtěl poděkovat rodině a přítelkyni za podporu v průběhu studia.

*Místopřísežně prohlašuji, že jsem celou práci včetně příloh vypracoval/a samostatně a za použití pouze zdrojů citovaných v textu práce a uvedených v seznamu literatury.*

datum odevzdání práce podpis autora

# **Obsah**

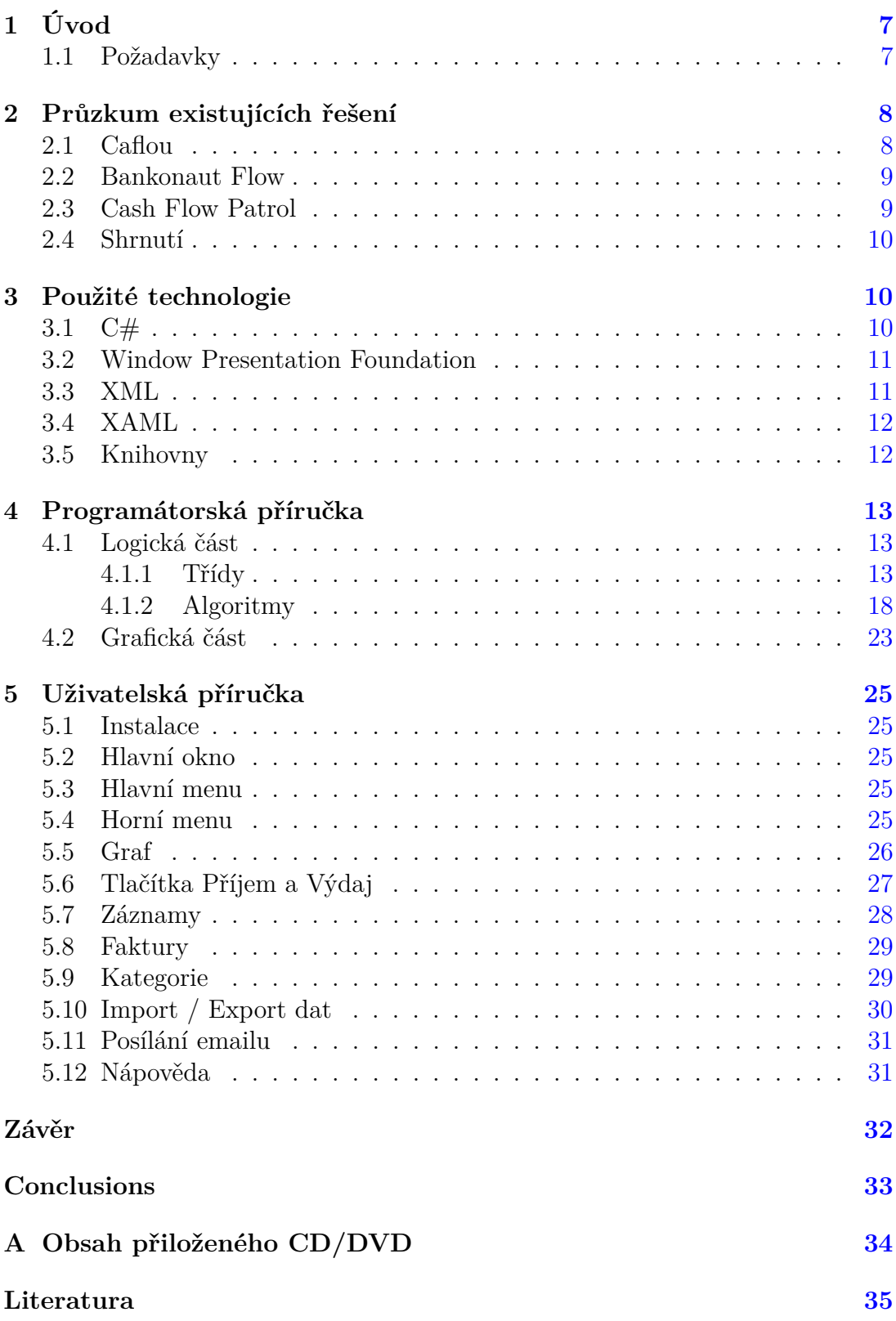

# **Seznam obrázků**

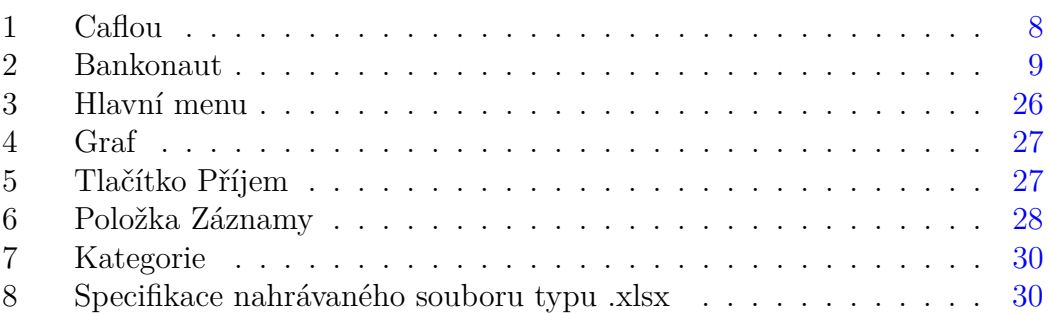

# **Seznam tabulek**

# **Seznam vět**

# **Seznam zdrojových kódů**

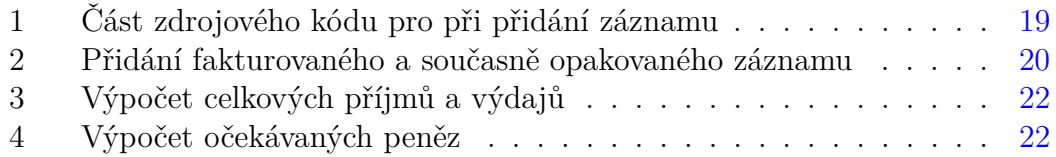

# <span id="page-6-0"></span>**1 Úvod**

Cash flow, peněžní toky, kontrola nad financemi, dostatek příjmů, pokrytí veškerých výdajů. To jsou základní myšlenky a obavy, které provází většinu podnikatelů, běžných domácností, studentů či sportovních klubů. Základem úspěšného provozu téměř čehokoli je mít finance dostatečně pod kontrolou. S tím souvisí snaha předpovídat a dívat se do budoucnosti – kolik můžu utratit či investovat.

Ze začátku si jistě lze vystačit pouze s tužkou a papírem jednoduchými tabulkami a zápisky kolik vydělám a utratím. Časem ovšem s nárůstem starostí, výdajů a příjmů je potřeba použít složitější systémy, například tabulky Excelu a různé podpůrné programy. Pro firmy, podniky či sportovní kluby už je potřeba použít komplexnější aplikaci, která bude schopna kontrolovat a předpovídat finanční toky s menší námahou, a nebo si najmout finančního poradce, což by byla ovšem další investice.

Úkolem aplikací zaměřené na cash flow je schopnost vkládat finanční hodnoty, které byli provedeny jednorázově nebo opakovaně, a na jejich základě vyhodnotit budoucí situaci. Pokud bychom se zaměřili na již zmíněné sportovní kluby, pak mezi jejich příjmy patří především členské příspěvky, sponzorské dary, peníze za vstupenky. Co se týká výdajů, tam se jedná především o pronájmy hal, dopravních prostředků, vybavení pro členy a klub, plat zaměstnanců. Všechny tyhle data je potřeba zohlednit při určování Cash flow a finančním stavu klubu.

Cílem práce je tedy vytvořit aplikaci, která by umožňovala sledovat a vyhodnocovat analýzu cash flow.

## <span id="page-6-1"></span>**1.1 Požadavky**

Aplikace by měla podle zadání splňovat následující požadavky:

- Aplikace by měla umět předpovídat vývoj Cash Flow v následujícím období.
- Uživatel by měl možnost přímo v aplikaci zadávat budoucí příjmy a výdaje.
- Aplikace musí umět načítat vstupní data ze souboru a naopak exportovat informace o Cash Flow za dané časové období.

# <span id="page-7-0"></span>**2 Průzkum existujících řešení**

# <span id="page-7-1"></span>**2.1 Caflou**

Caflou (Obr. 1) je aplikace pro malé firmy a freelancery. Název aplikace plyne ze slov Cash a Flow a cílem je sledovat tok peněz a příjmů a následná predikce peněžních toků. Jedná se o celistvou aplikaci na organizaci práce, řízení Cash-Flow, fakturaci a jiné podnikatelské potřeby týkajících se financí. To vše bylo vytvořeno na základě potřeb z praxe a v podstatě se jedná o sadu nástrojů potřebnou k podnikání a organizaci své práce, přičemž vše podstatné nalezneme na jednom místě, online a v cloudu. Caflou je jednak ve formě aplikace webové, ale nabízí také aplikaci i pro mobilní platformu (Android a iOS). Je nabízena ve verzi placené, ale i verze zdarma, která je však omezena datovým prostorem. Mezi hlavní funkcionality patří: [\[1\]](#page-34-1)

- správa zákazníků a dodavatelů
- řízení projektů a úkolů
- výkazy práce, času, materiálu, ...
- faktury a nabídky
- správa dokumentů
- kalendář

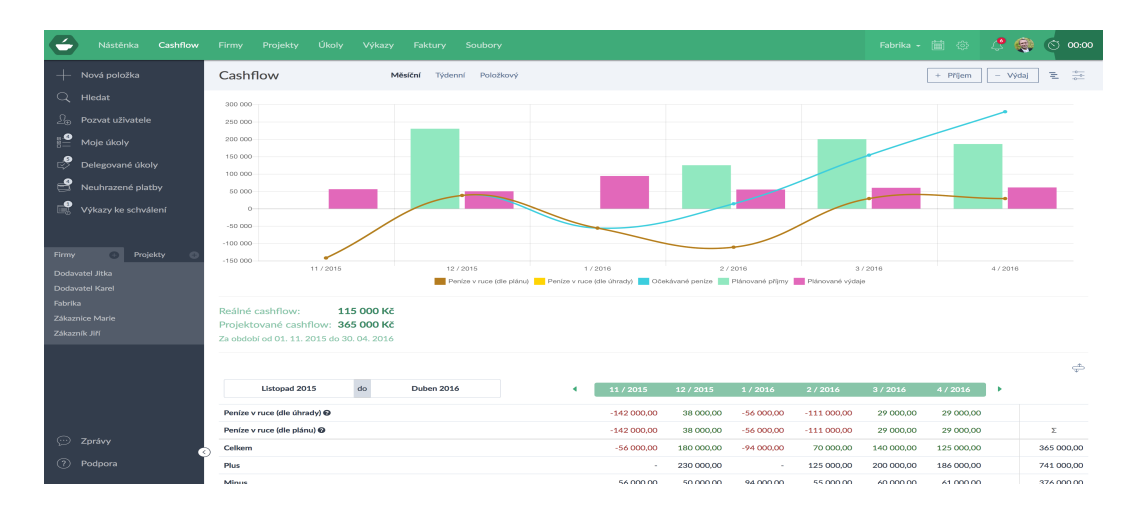

<span id="page-7-2"></span>Obrázek 1: Caflou

Aplikace nabízí zobrazení aktuálních nebo plánovaných příjmů a výdajů v grafech a tabulkách (obr. [1\)](#page-7-2) a po ruce je vždy přehled Vašich klientů nebo obchodních partnerů. Dále lze výkazy, projekty, úkoly, příjmy nebo výdaje snadno exportovat do pdf, xls nebo csv. To vše umožňuje dosáhnout vyšší úrovně kontroly nad podnikáním a vede k vyšší prosperitě. [\[1\]](#page-34-1)

## <span id="page-8-0"></span>**2.2 Bankonaut Flow**

V roce 2018 představila společnost Bankonaut s.r.o. aplikaci s názvem Bankonaut Flow (Obr. 2), která se na rozdíl od konkurenčních aplikací podobného typu zabývá především budoucí finanční situací svých zákazníků. Aplikace je dostupná jak ve formě webové aplikace, tak i ve formě mobilní platformy. Účelem je evidovat nejen uskutečněné transakce, ale především ty, které zákazníky teprve čekají, a očekávané transakce si lze zaznamenat předem do finančního kalendáře, například nájem nebo výplata. Existuje ve dvou tarifech, a to bezplatném a premium. V premium tarifu lze opakované transakce vkládat s různou volbou intervalu, díky čemuž můžeme většinu transakcí vložit pouze jednou. [\[2\]](#page-34-2)

| 曲  | <b>LEDEN 2018</b> | <b>ZŮSTATEK</b> | 曲  | <b>ÚNOR 2018</b> | <b>ZŮSTATEK</b> | 曲  | <b>BŘEZEN 2018</b> | <b>ZŮSTATEK</b> |
|----|-------------------|-----------------|----|------------------|-----------------|----|--------------------|-----------------|
| 01 | $\mathbf 0$       | $\bullet$       | 01 | $\mathbf 0$      | 7000            | 01 | $\mathbf 0$        | 25 050          |
| 02 | $\mathbf 0$       | $\bullet$       | 02 | $\mathbf 0$      | 7000            | 02 | 0                  | 25 050          |
| 03 | $\mathbf 0$       | $\bullet$       | 03 | $\mathbf 0$      | 7000            | 03 | 0                  | 25 050          |
| 04 | $+50000$          | 50 000          | 04 | $+50050$         | 57 050          | 04 | $+48800$           | 73850           |
| 05 | $-15000$          | 35 000          | 05 | $-15000$         | 42 050          | 05 | $-15000$           | 58 850          |
| 06 | 0                 | 35 000          | 06 | $\mathbf 0$      | 42 050          | 06 | $\mathbf 0$        | 58 850          |
| 07 | $\mathbf 0$       | 35 000          | 07 | $\mathbf 0$      | 42 050          | 07 | $-80000$           | $-21150$        |
| 08 | $-10000$          | 25 000          | 08 | $\mathbf 0$      | 42 050          | 08 | $\mathbf 0$        | $-21150$        |
| 09 | 0                 | 25 000          | 09 | 0                | 42 050          | 09 | 0                  | $-21150$        |
| 10 | $\pmb{0}$         | 25 000          | 10 | $-17000$         | 25 050          | 10 | 0                  | $-21150$        |
| 11 | $\mathbf 0$       | 25 000          | 11 | $\mathbf 0$      | 25 050          | 11 | 0                  | $-21150$        |

<span id="page-8-2"></span>Obrázek 2: Bankonaut

Aplikace je napsána tak, aby se použitá finanční data nedala nijak zneužít a potenciálnímu útočníkovi byla k ničemu. Jednou z bezpečnostních pojistek je to, že se zůstatky vůbec neukládají. Dále u transakcí nejde odhadnout řád, ve kterém se uživatel pohybuje a nelze tedy zjistit konkrétní měnu dané transakce, pouze číselnou hodnotu. A v neposlední řadě nelze u transakcí poznat, zda jsou pravé nebo ne, čímž se dostáváme k dalšímu využití aplikace. Tím jsou tzv. testovací transakce, což znamená, že si lze zadat chystanou platbu, například dovolenou či koupi automobilu, a zjistit, v jaké finanční situaci se bude uživatel poté nacházet. [\[3\]](#page-34-3)

# <span id="page-8-1"></span>**2.3 Cash Flow Patrol**

Jedná se o mobilní aplikaci a slouží k hlídání výdajů uživatele, spravování osobních financí nebo rodinného rozpočtu. Pomocí této aplikace lze již po první měsíci evidence příjmů a výdajů zjistit, kde můžeme ušetřit a kde máme finanční rezervy.

Aplikace CFpatrol má 4 základní funkce

• Rozdělení do položek pomocí různých kategorií (různá časová období – týdenní, měsíční)

- Zadávání do aplikace (příjmy a výdaje, zadávání v cizích měnách, šablony pro opakující se transakce, přidávání fotografií k transakcím)
- Sledování příjmů a výdajů (filtrování transakcí, detailní výsledky peněžních toků, grafy kategorií)
- Zálohování dat [\[4\]](#page-34-4)

# <span id="page-9-0"></span>**2.4 Shrnutí**

Aplikací, které se zabývají problematikou CashFlow je celá řada. Zde byli uvedeny jen základní, jejichž hlavní funkcí je analýza cash flow. Existují ovšem i daleko komplexnější aplikace, kde CashFlow tvoří pouze zlomek využití a jsou tedy mnohem složitější. Všechny uvedené aplikace mají velmi podobný základ – uživatel vloží do systému data příjmů a výdajů a zjistí své finanční možnosti a jistoty. Aplikace Caflou je vhodná spíše pro použití firem a podniků, zatímco Bankonaut Flow či Cash Flow Patrol jsou vhodné i pro běžné občany a domácnosti. Výhodou Bankonaut Flow oproti Patrolu je to, že kromě mobilní verze poskytuje i webovou.

# <span id="page-9-1"></span>**3 Použité technologie**

Kapitola obsahuje stručný popis technologií použitých k vývoji aplikace. Jako vývojové prostředí bylo použito Visual Studio 2019 a programovacím jazykem je  $C#$ .

# <span id="page-9-2"></span>**3.1 C#**

Jazyk C# byl vyvinut firmou Microsoft a jak vyplývá z názvu, tento jazyk z velké části vychází z programovacího jazyka C a C++, ovšem v mnoha ohledech je bližší spíše programovacímu jazyku Java. Byl představen s vývojovým prostředím .NET. [\[5\]](#page-34-5) Mezi základní charakteristiky jazyka patří:

- Jedná se o čistě objektově orientovaný jazyk
- Obsahuje nativní podporu komponentového programování
- Podobně jako Java obsahuje pouze jednoduchou dědičnost s možností násobné implementace rozhraní
- Kromě členských dat a metod přidává vlastnosti a události
- Podporuje zpracování chyb pomocí výjimek
- Zajišťuje zpětnou kompatibilitu se stávajícím kódem jak na binární tak na zdrojové úrovni

• Automatická správa paměti – o korektní uvolňování zdrojů aplikace se stará garbage collector

Značná část z uvedených vlastností vychází přímo z funkcionality vývojového rámce .NET a jazyk C# je integrován do vývojového prostředí Visual Studio.NET.

Jazyk C# se řadí mezi tzv. jazyky s virtuálním strojem, ve kterých je zdrojový kód přeložen do tzv. mezikódu, což je strojový (binární) kód přímo podporující objektové programování. Tento mezikód je poté relativně rychle interpretovatelný tzv. virtuálním strojem. Výsledkem je strojový kód pro náš procesor.

Co se týče překladačů jazyka  $C#$ , tak ty jsou case sensitive a rozlišují velká a malá písmena. V jazyce C# je zavedeno několik konvencí a jednou z nich je, že jména balíků, tříd, rozhraní a většiny dalších položek začínají velkými písmeny. Malými písmeny začínají privátní a chráněné atributy, lokální proměnné a parametry. [\[6\]](#page-34-6)

## <span id="page-10-0"></span>**3.2 Window Presentation Foundation**

Window Presentation Foundation (WPF) je framework pro komplexní tvorbu bohatých formulářových aplikací a je součástí .NET frameworku. Jeho výhodou je, že umožňuje bohaté stylování vzhledu aplikace. Jeho starší verzí je Windows Forms, ten ale u graficky bohatších aplikací selhává. [\[7\]](#page-34-7)

Vývojová platforma WPF podporuje rozsáhlou sadu funkcí sloužících pro vývoj aplikací, zahrnující aplikační model, prostředky, ovládací prvky, grafiky, rozložení, dokumentů a zabezpečení.

WPF je novější přístup pro vytváření GUI (Graphical User Interface) aplikací, tzv. grafické uživatelské rozhraní. Uživatel v této aplikaci pracuje skrze grafické prvky.

Framework nabízí značné množství již hotových komponent, které lze použít pro tvorbu grafického rozhraní a výslednou aplikaci si z nich lze jednoduše poskládat. Jedná se především o různá tlačítka, pole, posuvníky či další komponenty, které Microsoft nazývá controls, tzv. ovládací prvky. Je možné si vytvořit vlastní ovládací prvky v případě, že již hotové nevyhovují. [\[8\]](#page-34-8)

## <span id="page-10-1"></span>**3.3 XML**

XML byl vyvinut v roce 1996 organizací World Wide Web Consortium (W3C) a je odvozen od SGML (Standard Generalized Markup Language). XML vznikl díky tomu, že v praxi se z SGML používala jen jeho část, která byla později použita pro tvorbu XML. [\[9\]](#page-34-9)

XML dokument je složen z elementů a struktura dokumentu je stromová což znamená, že jednotlivé elementy v sobě mohou obsahovat jakékoliv množství dalších elementů, ty zase další elementy atd. Platí ale, že každý XML dokument obsahuje právě jeden kořenový element, a v tom jsou umístěny další podelementy. Elementy se zapisují do lomených závorek v nichž je obsažen název elementu.

Elementy do sebe mohou být tedy vnořeny, ale nemohou se překrývat. XML tagy jsou case sensitive. [\[10\]](#page-34-10)

Hlavní výhodou souborů xml je jeho použitelnost. Většina aplikací totiž tento způsob předávání dat podporuje a díky strukturovaným datům dokáže rozlišit i jejich důležitost.

V dnešní době se XML používá především pro snadno výměnu informací a komunikaci, jenž je nezávislá na konkrétní aplikaci či platformě. Hlavní výhodou XML oproti jiným formátům používaným pro přenos informací je jeho nezávislost, standardizace, poměrně malá velikost, podpora národních kódování a jednoduchý převod na jiné formáty.

## <span id="page-11-0"></span>**3.4 XAML**

WPF využívá jazyk XAML (Extensible Application Markup Language), což je značkovací jazyk pro design formulářů aplikace. Jedná se o variaci jazyka XML (Extensible Markup Language), tzv. rozšiřitelný značkovací jazyk. XAML byl vytvořen pro tvorbu uživatelského rozhraní aplikací. XAML není vázán pouze na WPF, ale v této formě je aktuálně nejpoužívanější a slouží především k usnadnění zápisu. [\[11\]](#page-34-11)

Obvykle se využívá ke tvorbě oken, dialogových oken, stránek a uživatelských ovládacích prvků a k jejich vyplnění ovládacími prvky, obrazci a grafikou. [\[12\]](#page-34-12)

## <span id="page-11-1"></span>**3.5 Knihovny**

Zde jsou stručně popsány knihovny, které jsou nutné k běhu hlavním funkcí aplikace. Všechny uvedené knihovny jsou NuGet balíčky a Open Source.

#### **Material Design WPF**

Patří mezi nejpopulárnější knihovny pro GUI. Mezi její funkce lze zařadit stylování základních ovládacích prvků WPF (např. tlačítka), samostatné fungování či kompatibilita s dalšími knihovnami. [\[13\]](#page-35-0)

#### **LiveChart**

Knihovna umožňující vizualizaci dat pro .NET ve formě grafů. Podporuje WPF a WinForms. [\[14\]](#page-35-1)

#### **SharpPDF**

Pomocí této knihovny lze tvořit PDF soubory. Knihoven s touto funkcí je vícero, ovšem pro potřeby tvořené aplikace byla zvolena knihovna SharpPDF, díky své jednoduchosti a přehlednosti. Snadno vytváří PDF dokumenty z jakéhokoliv jazyka .NET. [\[15\]](#page-35-2)

# <span id="page-12-0"></span>**4 Programátorská příručka**

Programátorská příručka popisuje hlavní třídy aplikace, které se podílí na výpočtu a analýze CashFlow. Jsou zde popsány i algoritmy výpočtů a třídění záznamů.

# <span id="page-12-1"></span>**4.1 Logická část**

První částí programátorské příručky je logická část, ve které jsou vypsány klíčové třídy aplikace. U jednotlivých tříd budou popsány jejich vlastnosti a metody.

# <span id="page-12-2"></span>**4.1.1 Třídy**

# **Třída Record**

Obsahuje veškeré informace o záznamech a vlastnosti této třídy jsou následující:

- DueDate datum splatnosti záznamu, podle něhož je záznam přiřazen do patřičného měsíce
- PayDate datum úhrady záznamu, nabývá hodnoty null v případě, že vlastnost Paid je nastavena na false
- Name název záznamu
- Money částka
- Type může nabývat dvou hodnot: Income (Příjem) a Issue (Výdaj)
- Category kategorie záznamu
- Paid je datového typu bool a určuje, zda byl záznam uhrazen
- Invoiced je datového typu bool a určuje, zda byl záznam fakturován
- Repeat udává zda je záznam opakovaný

# **Třída Repetition**

Uchovává informaci o tom, zda je záznam opakovaný a kolikrát. Vlastnosti:

- ItRepeats určuje, zda je záznam opakovaný či ne, nabývá dvou hodnot: True / False
- NumberOfRepeats říká, kolikrát se daný záznam bude opakovat. V případě, že záznam je opakovaný a hodnota NumberOfRepeats je záporná, tak opakování nikdy neskončí.

Metoda:

• ShrinkNumberOfRepeats - snižuje počet opakování o zadanou hodnotu (v našem případě o 1). Uplatní se u záznamů s limitovaným počtem opakování.

#### **Třída ManagerRecords**

Třída ManagerRecords spravuje všechny záznamy a má na starosti jejich ukládání a načítání ze souboru. Nejdůležitější vlastnost je Records, což je seznam všech záznamů včetně faktur. Dále je zde vlastnost Invoices, což je seznam pouze fakturovaných záznamů.

Mezi hlavní metody patří:

- Add přidá záznam do seznamu Records
- Remove odstraní záznam ze seznamu Records
- DeleteRecords odstraní všechny záznamy ze seznamu Records
- Load načte všechny záznamy ze souboru a vloží je do seznamu Records
- Save uloží postupně všechny záznamy ze seznamu Records do souboru

## **Třída Month**

Třída Month reprezentuje jednotlivé měsíce. Záznamy jsou do příslušných měsíců přiřazovány podle vlastnosti DueDate a jsou v nich rozděleny do seznamů.

V této třídě je celkem 10 klíčových vlastností. 6 z nich jsou seznamy, do nichž se záznamy rozdělují. Na základě těchto seznamů následně dochází k výpočtu dalších 4 vlastností, které jsou viditelné v grafu CashFlow.

- OrdinaryRecords seznam běžných (nefakturovaných) záznamů
- InvoiceRecords seznam fakturovaných záznamů
- PaidRecords seznam uhrazených záznamů
- RepetitionRecords seznam záznamů s opakováním
- RepetitonListOfCopy seznam kopií záznamů s opakováním (kopie záznamu se vytvoří v případě, že daný měsíc je posledním zobrazeným v grafu a záznam se má opakovat v následujících měsících)
- ListRecords seznam všech záznamů, ze kterého jsou vypočteny následující vlastnosti vyobrazeny v grafu
- TotalIncomes celkové příjmy za daný měsíc, tato hodnota je v grafu znázorněna zeleným sloupcem
- TotalIssues celkové výdaje za daný měsíc, tato hodnota je v grafu znázorněna červeným sloupcem
- ExpectedMoney jedná se o očekávané peníze a v grafu jsou znázorněny pomocí modré křivky
- RealMoney vyjadřuje peníze na ruce (uhrazené) a v grafu je znázorněna pomocí oranžové křivky

Hlavními metodami této třídy jsou:

- Add přidá záznam do příslušného seznamu daného měsíce
- Remove odstraní záznam z příslušného seznamu daného měsíce
- NullRecords nastaví vlastnosti, které se počítají, na nulovou hodnotu a vyčistí seznam ListRecords

#### **Třída ManagerMonths**

Třída ManagerMonths v sobě obsahuje třídu ManagerRecords. Její hlavní vlastností je MonthsList, která si udržuje seznam měsíců.

Mezi významné metody lze zařadit:

- Add přidá záznam do patřičného měsíce na základě vlastnosti DueDate
- Remove odstraní záznam z patřičného měsíce
- DeleteLists odstraní veškeré měsíce ze seznamu MonthsList
- Edit slouží k úpravě záznamu
- Calculate jedná se nejspíše o nejvýznamnější výpočetní metodu aplikace. Její součástí jsou další metody pracující se seznamy záznamů. Dochází zde k přesunům záznamů do seznamu ListRecords ve třídě Month. Ze zmíněného seznamu jsou prováděny veškeré výpočty pomocí dalších metod. Konkrétně zde dochází k vypočtení vlastností ExpectedMoney, RealMoney, TotalIncomes, TotalIssues umístěných ve třídě Month. Příklady metod aplikovaných v metodě Calculate:
	- · MoveRepeatRecords
	- · MoveOrdinaryRecords
	- · MoveInvoiceRecords
	- · CalculateExceptedMoney
	- · CalculateRealMoney
- Load načte všechny záznamy ze seznamu Records a roztřídí si je do patřičných měsíců
- LoadCopyRecords načte kopie záznamů ze souboru a uloží si je to seznamu RepetitonListOfCopy
- SaveCopyRecords uloží kopie záznamů do souboru

#### **Třída ManagerMain**

Třída ManagerMain v sobě obsahuje třídu ManagerMonths a v grafické části popsanou třídu ManagerGraph. Jsou v ní popsány cesty k souborům. Strukturně se jedná o nejvýše postavenou třídu, která v sobě obsahuje veškeré klíčové metody pro výpočet CashFlow a zobrazení.

Hlavními vlastnostmi této třídy jsou:

- Categories seznam všech kategorií
- ListMonths seznam měsíců, které si uživatel zobrazí v grafu
- AllListRecords seznam nefakturovaných záznamů, které jsou v aplikaci viditelné v položce *Záznamy*
- AllInvoiceRecords seznam fakturovaných záznamů, které jsou v aplikaci viditelné v položce *Faktury*
- DateFrom udržuje informaci o tom, od jakého data si chce uživatel zobrazit záznamy
- DateTo udržuje informaci o tom, do jakého data si chce uživatel zobrazit záznamy
- FilterListRecords seznam vyfiltrovaných záznamů (bez faktur)
- FilterListInvoice seznam vyfiltrovaných faktur

Metody patřící do této třídy:

- Add,Edit, Remove volají příslušné metody z třídy ManagerMonths a zároveň metody Add a Edit aktualizují seznam Categories
- CalculationView stará se o celkový výpočet, skládá se ze tří metod:
	- · Calculation volá metodu Calculate ze třídy ManagerMonths, která se stará o logický výpočet
	- · View na základě metody Calculate zprostředkovává vypočtené vlastnosti. Ty jsou použity v grafu i tabulkách napříč aplikací. Podrobněji je popsána v grafické části.
	- · Save zavolá metodu Save ze třídy ManagerMonths a uloží veškeré záznamy do souboru
- LoadDates načte datumy ze souboru, které uživatel naposledy zadal. V případě, že žádné datumy zatím nebyly zadány, načtou se data od ledna 2020 do aktuálního data
- SaveDates uloží naposledy zadané datumy do souboru
- FilterRecords sestaví FilterListRecords na základě předaných parametrů z filtrace, případně FilterListInvoice, jedná-li se o filtraci faktur

# **Třída DateMonthYear**

Vzhledem k tomu, že v rámci aplikace se pracuje s formátem: měsíc, rok (bez dne), bylo vhodné vytvořit si třídu reprezentující daný formát. K tomu slouží třída DateMonthYear. Její vlastnosti jsou Year a Month.

## **Třída Excel**

Má na starosti správu jednotlivých buněk v souboru Excel a uložení / načtení celého souboru. Metody:

- CreateNewFile vytvoří nový Excel soubor s jedním listem
- ReadCell přečte buňku na zadaných souřadnicích
- WriteToCell zapíše do buňky na určených souřadnicích
- SaveAs uloží soubor na cestě, kterou si zvolí uživatel
- Close uzavře Excel soubor

# **Třída ManagerExcel**

Obsahuje v sobě třídu Excel a stará se o veškeré listy a soubory typu Excel. Třída Excel je schopna zapisovat a číst z a do buněk, ale rozsah těchto buněk je určen třídou ManagerExcel.

Její součástí jsou pouze tři metody:

- Load projde buňku po buňce a za pomocí metody ReadCell vytvoří nový záznam
- SaveAs pomocí metody WriteToCell zapíše záznamy do Excel souboru a uloží jej na uživatelem zvolené místo
- Close uzavře Excel soubor

## **Třída Pdf**

U této třídy je podobný princip jako u třídy Excel. Opět zde dochází k vyplňování jednotlivých řádků a sloupců výsledného Pdf souboru.

Hlavní metody:

- CreateDocument vytvoří nový dokument typu Pdf včetně titulku
- SaveDocument uloží dokument na místo zvolené uživatelem
- SetTablesToPages přidá na stránku tabulku o definovaných rozměrech
- CreatePages vytvoří počet stran na základě předaného parametru
- CreateTables vytvoří počet tabulek na základě předaného parametru
- FillRow zapíše záznam do patřičného řádku v tabulce (záznam a řádek jsou předávanými parametry)

#### **Třída ManagerPdf**

Zde dochází k výpočtu počtu stran a tabulek, které budou vytvořeny. Výpočet je prováděn na základě počtu záznamů, přičemž je nastaveno, že na jedné stránce bude 30 záznamů. Metody:

- AddRangeRecords přijímá seznam záznamů, ze kterého se poté tvoří soubor Pdf
- CreatePdf dochází zde k výpočtu množství tabulek, jejíž řádky jsou naplněny metodou FillRow. Následně je vypočten počet stran pro daný dokument (podle počtu záznamů) a příslušné stránky jsou vyplněny vytvořenými tabulkami. Nakonec se soubor uloží.

## <span id="page-17-0"></span>**4.1.2 Algoritmy**

#### **Algoritmus přidání záznamu do příslušného měsíce**

Přidělení záznamů do příslušného měsíce má na starosti metoda AddRecord, která se nachází ve třídě ManagerMonths.

Metoda je volána ve dvou případech. Prvním je, když uživatel zadá do aplikace záznam přes tlačítko *Příjem*. V tomhle případě se jedná o kaskádovitý proces, ve kterém vše začíná ve třídě ManagerMain. Ta vyšle pokyn do třídy ManagerMonths, že si má přidat nový záznam a ta stejný pokyn zašle do třídy ManagerRecords, kde se záznam přidá do všech záznamů metodou Add. Ve třídě ManagerMonths se pak provede metoda AddRecord, která přidělí záznam do patřičného měsíce v závislosti na vlastnosti DueDate.

Druhým případem, kdy je volána metoda AddRecord je načítání záznamů ze souboru, ke kterému dochází při spuštění aplikace.

Na začátku jsou dvě proměnné:

- createNewMonth proměnná určující tvorbu nového měsíce podle vlastnosti DueDate
- createMonthForPaid proměnná určující tvorbu nového měsíce podle vlastnosti PayDate a vztahuje se tedy pouze k uhrazeným záznamům

Obě jsou v počátku nastaveny na hodnotu True. Obě proměnné dávají informaci o tom, zda je potřeba tvořit objekt s novým měsícem, nebo už se v systému takový měsíc vyskytuje a k jeho tvorbě nedojde. Při zařazování záznamů do adekvátního měsíce se prochází seznam MonthsList a je srovnávána vlastnost DueDate a datum záznamu ve formátu DateMonthYear. V případě, že se data shodují, dojde k přidání záznamů do nalezeného měsíce a proměnná createNewMonth je nastavena na False. Poté se stejným způsobem zjistí, zda je záznam uhrazen ve stejném měsíci jako je jeho datum splatnosti, a při shodě je přidán (Zdrojový kód 1).

Jestliže se srovnávaná data nebudou shodovat, proměnná createNewMonth zůstane nastavena na True a dojde ke tvorbě nového objektu měsíce odpovídající datu splatnosti nového záznamu. U proměnné createMonthForPaid je tomu stejně - v případě, že je datum úhrady odlišné od data splatnosti, dojde k vytvoření nového měsíce a nebo dohledání již existujícího.

```
1 private void AddRecord(Record record)
 2 {
 3 bool createNewMonth = true;
 4 bool createMonthForPaid = true;
 5 foreach(Month month in MonthsList)
 6 {
 7 if (month.EqualsWithDueDate(record))
 8 {
 9 month.Add(record);
10 createNewMonth = false;
11
12 if (record.PayDate == null)
13 createMonthForPaid = false;
\begin{tabular}{c} 14 \\ \hline \end{tabular} \qquad \qquad \begin{tabular}{c} \textbf{14} \\ \textbf{25} \\ \textbf{36} \\ \textbf{47} \\ \textbf{58} \\ \textbf{69} \\ \textbf{70} \\ \textbf{81} \\ \textbf{91} \\ \textbf{10} \\ \textbf{11} \\ \textbf{12} \\ \textbf{13} \\ \textbf{14} \\ \textbf{15} \\ \textbf{16} \\ \textbf{17} \\ \textbf{18} \\ \textbf{19} \\ \textbf{19} \\ \textbf{19} \\ \textbf{19} \\ \textbf{19} \\ \15
16 if (month.EqualsWithPayDate(record))
17 {
18 month.PaidAdd(record);
19 createMonthForPaid = false;
20 }
21 }
```
Zdrojový kód 1: Část zdrojového kódu pro při přidání záznamu

#### **Algoritmus přidání záznamu do seznamu**

Přidání záznamu do příslušného seznamu je řízeno metodou Add, která náleží do třídy Month. Aplikuje se v případě, že je přidán nový záznam. Nejprve je přidělen do správného měsíce a poté je v daném měsíci rozdělen do správnému seznamu. Nejsložitějším mechanismem celém aplikace je práce s opakovanými záznamy. Ty je totiž nutno uchovávat, aby mohli být posílány dalším měsícům a z toho důvodu mají vlastní seznam, který s nimi pracuje. Fakturované záznamy a běžné záznamy jsou také odděleny.Celkem se jedná tedy o 3 seznamy (vlastnosti):

- OrdinaryRecords seznam běžných (nefakturovaných) záznamů
- InvoiceRecords seznam fakturovaných záznamů
- RepetitionRecords seznam záznamů s opakováním

Na základě algoritmu (Zdrojový kód 2) dochází k roztřídění záznamů do těchto seznamů. Třídění probíhá podle několika podmínek, které následují po sobě. Nejprve se zjistí, zda je záznam fakturovaný a současně opakovaný. V případě že ano, tak je automaticky zařazen do fakturovaných záznamů. Potom je nutné zjistit počet opakování tohoto záznamu, a podle toho je přidělen do ostatních seznamů. Pokud má vlastnost NumberOfRepeats rovnou nule, přidá se k záznamům běžným. Pokud je hodnota rozdílná od nuly, přidá se k opakovaným záznamům.

```
1 if(record.Invoiced && record.Repeat.ItRepeats)
2 {
3 _invoiceRecords.Add(record);
4
5 if(record.Repeat.NumberOfRepeats == 0)
6 _ordinaryRecords.Add(record);
7
8 else
9 _repetitionRecords.Add(record);
10 }
```
Zdrojový kód 2: Přidání fakturovaného a současně opakovaného záznamu

Jestliže je záznam pouze fakturovaný, je zařazen do fakturovaných.

Další podmínkou je dotaz, zda je záznam pouze opakovaný a opět dochází ke zjištění jeho NumberOfRepeats. V případě nulové hodnoty je zařazen do běžných záznamů, u nenulové hodnoty se přidá k záznamům opakovaným. V případě, že neplatí žádná z výše uvedených podmínek, tak je záznam přidán k záznamům běžným.

#### **Algoritmus výpočtu**

Při výpočtu se pracuje se dvěma druhy seznamů - buď pouze s těmi měsíci, které si uživatel chce zobrazit v aplikaci (MonthsFromUser), nebo s kompletním seznamem všech měsíců, které kdy byli do aplikace zadány (MonthsList).

Výpočet probíhá ve třídě ManagerMonths pomocí metody Calculate, která je volána ze třídy ManagerMain. Metoda přijímá 2 parametry, a sice datum od a do. Jedná se o údaje, které uživatel zadal v aplikaci a určují zobrazovaný a počítaný časový rozsah (počet měsíců). Součástí výpočtu je několik metod, které se na procesu podílí:

• FillMonths

Pracuje s parametry od do a vlastností MonthsFromUser. Ta je na začátku vyprázdněna a následně jsou do ní vloženy měsíce z časového rozsahu zadaného od uživatele. Účelem této metody je doplnit měsíce, které se v daném intervalu nachází, ale nejsou v nich žádné záznamy a není pro ně vytvořen objekt, který by se do MonthsFromUser vložil.

• NullAllRecords

Volá metodu NullRecords ze třídy Month, která vynuluje veškeré číselné vlastnosti a seznam ListRecords. Z tohoto seznamu dochází k výpočtu ostatních hodnot.

• MoveRepeatRecords

Základním principem je přesun opakovaných záznamů do ListRecords a do dalších měsíců. Podrobněji je popsán v sekci Algoritmus opakování níže.

• MoveOrdinaryRecords

Přidává všechny běžné záznamy do seznamu ListRecords.

• MoveInvoiceRecords

Přidává všechny fakturované záznamy do seznamu ListRecords.

• MoveMoney

V této metodě dochází k výpočtu celkových příjmů, výdajů a uhrazených peněz. Pro každý měsíc je zavolána metoda SetTotalMoney a SetTotalPaidMoney. V těchto metodách jsou procházeny záznamy v seznamu ListRecords a podle typu jsou připočteny buď k vlastnosti TotalIncomes v případě příjmu, a nebo k vlastnosti TotalIssues v případě výdajů (Zdrojový kód 3).

Metoda SetTotalPaidMoney probíhá stejně s tím rozdílem, že je procházen seznam PaidRecords.

```
1 public void SetTotalMoney()
2 {
3 if (ListRecords != null)
4 {
5 foreach (Record record in ListRecords)
6 {
7 if (record.Type.Equals(Type.Income))
8 TotalIncomes += record.Money;
9 else if (record.Type.Equals(Type.Issue))
10 TotalIssues += record.Money;
11 }
12 }
13 }
```
Zdrojový kód 3: Výpočet celkových příjmů a výdajů

• CalculateExceptedMoney

Na začátku metody je proměnná actual nastavena na 0 a poté prochází seznam měsíců v MonthsList. U každého měsíce je vypočtena vlastnost FinalMoney, což je rozdíl příjmů a výdajů. Tato vlastnost je poté postupně od prvního měsíce připočítána k proměnné actual, která ve výsledku udává očekávané peníze jednotlivých měsíců (Zdrojový kód 4)

```
1 private void CalculateExceptedMoney()
2 {
3 double actual = 0.0;
4 foreach (Month month in MonthsList)
5 {
6 actual += month.FinalMoney;
7 month.ExpectedMoney = actual;
8 }
9 }
```
Zdrojový kód 4: Výpočet očekávaných peněz

• CalculateRealMoney Tato metoda pracuje na stejném principu jako předchozí, liší se pouze v tom, že místo očekávaných peněz se zde počítají peníze v ruce, která je zastoupena vlastností RealMoney.

### **Algoritmus opakování**

Má na starosti manipulaci a správu opakovaných záznamů. Základní mechanismus opakovaných záznamů je ten, že jim je na začátku nastavena hodnota NumberOfRepeats a ta se postupně snižuje. Tím je zajištěno, že záznamy s opakováním na určitý počet měsíců se nebudou opakovat neustále, ale skončí kdy mají. Celý proces je rozdělen na 4 fáze.

V první fázi dojde k tomu, že je procházen seznam RepetitionRecords a u každého opakovaného záznamu je zjištěna hodnota NumberOfRepeats udávající, kolikrát se má záznam ještě opakovat. Pokud je tato hodnota rovna nule, je záznam ze seznamu smazán. V opačném případě je hodnota NumberOfRepeats snížena o jedna. Záznamy s opakováním do nekonečna jsou nastaveny na zápornou hodnotu, čímž je zabráněno jejich smazání.

V druhé fázi se vytvoří kopie všech opakovaných záznamů. Vytvořená kopie je uložena do seznamu RepetitionListOfCopy.

Ve třetí fázi dojde k tomu, že u záznamů v seznamu RepetitonRecords je hodnota NumberOfRepeats nastavena na nulu a jsou přesunuty do běžných záznamů a ze seznamu RepetitonRecords jsou smazány.

V poslední fázi dochází k přesunu kopií opakovaných záznamů do následujících měsíců. Nejprve se zjistí, zda aktuální měsíc je v seznamu MonthsList poslední. Pokud ne, tak dojde k tomu, že jednotlivým záznamům kopií je změněno datum splatnosti na datum následujícího měsíce, a poté je celý seznam RepetitonListOfCopy předán dalšímu měsíci a z původního smazán. Pokud nastane druhá varianta, že aktuální měsíc je v seznamu poslední, tak si seznam kopií uloží do souboru. Odtud je při dalším spuštění znovu načten, a pokud v seznamu MonthsList přibude další měsíc, tak je mu předán.

## <span id="page-22-0"></span>**4.2 Grafická část**

V této části jsou popsány třídy, které se podílejí na grafickém zobrazení záznamů a výpočtů. Součástí grafické části jsou samozřejmě i samotná okna aplikace, ale ty zde nebudou popsána. Bude zde pouze popsána cesta, jakou se do příslušných oken dostávají zobrazované hodnoty.

#### **Třída ManagerGraph**

Obsahuje několik vlastností, na jejichž základě je potom vykreslen graf. Vlastnosti jsou následující:

- Graph symbolizuje celý graf
- Labels udává hodnoty na ose x (má v sobě seznam názvů zobrazených měsíců)
- Formatter udává hodnoty na ose y, což jsou peníze s měnou
- Incomes seznam, který má v sobě hodnotu celkových příjmu pro jednotlivé měsíce
- Issues seznam, který má v sobě hodnotu celkových výdajů pro jednotlivé měsíce
- ExceptedMoney seznam, který má v sobě hodnotu očekávaných peněz jednotlivých měsíců
- RealMoney seznam, který má v sobě hodnotu peněz v ruce jednotlivých měsíců

Dále obsahuje metody pro přidání hodnot do výše zmíněných vlastností.

#### **Třída ManagerMain**

Třída ManagerMain byla již zmíněna v logické části této příručky, ale obsahuje metodu View, která patří do části grafické, proto je zde zmíněna znovu.

Metoda View slouží k předání zobrazovaných hodnot, které byli ve třídě ManagerMain vypočteny metodou Calculate, do třídy ManagerGraph. Jejím dalším úkolem je práce s následujícími seznamy:

- ListMonths do tohoto seznamu je nahrán seznam měsíců, který je obsažen v MonthsFromUser a obsahuje tedy pouze měsíce zobrazené uživatelem. Na základě tohoto seznamu jsou vyplněny vlastnosti (seznamy) v ManagerGraph
- AllListRecords seznam všech záznamů bez faktur
- AllInvoiceRecords seznam všech fakturovaných záznamů
- ListRecordsAndInvoices seznam kategorií s výdaji a příjmy za jednotlivé měsíce
- ListGrid jedná se o seznam, který v sobě udržuje dalších 5 seznamů, které se zobrazují v tabulce pod grafem (celkové výdaje, celkové příjmy, zůstatek, očekávané peníze, peníze v ruce). Každý z těchto jednotlivých seznamů má v sobě seznam hodnot příslušících k jednotlivým zobrazeným měsícům.

Nejprve jsou tyto seznamy vyprázdněny od předchozích hodnot a poté jsou do nich nahrány aktuální a nově vypočtené hodnoty (většinou po zadání nových záznamů). Takto naplněné seznamy jsou poté v aplikaci zobrazeny v tabulkové formě.

# <span id="page-24-0"></span>**5 Uživatelská příručka**

Uživatelská příručka slouží pro popis hlavních funkcí aplikace a uživatel má možnost se zde zorientovat v programu. Může zde vyčíst základní funkce a jak s programem pracovat. Jednou z funkcí aplikace je práce se soubory Excel a pro plnohodnotné využití této aplikace je tedy nutné mít nainstalovaný program Excel.

# <span id="page-24-1"></span>**5.1 Instalace**

Před samotným spuštěním aplikace je nutné ji nejprve nainstalovat pomocí instalačního souboru Setup. Poté se na ploše objeví ikona se zástupcem. Jako první se otevře hlavní okno aplikace.

# <span id="page-24-2"></span>**5.2 Hlavní okno**

Po spuštění se zobrazí hlavní okno aplikace, ve kterém bude graf a tabulka znázorňující CashFlow. V případě prvního spuštění bude graf prázdný, při dalších spuštěních zůstane uložena poslední pozice včetně posledního zadaného časového rozsahu a uložených dat. Na levé straně okna se nachází hlavní navigační menu.

V pravém spodním rohu je kurzor pro manipulaci s oknem – zvětšení či zmenšení.

# <span id="page-24-3"></span>**5.3 Hlavní menu**

Na levé straně aplikace se vyskytuje hlavní navigační menu, kde lze přepínat mezi funkcemi aplikace (Obr. 3).

Při kliknutí na položku *CashFlow* dojde k otevření podnabídky, kde lze zvolit mezi grafickým nebo tabulkovým vyobrazením dat (*Záznamy* a *Faktury*). Nachází se tam také položka *Kategorie*. Další navigací je *Import / Export dat*, kde je možné pracovat se soubory typu excel a pdf. Následující tlačítko pak slouží pro posílání emailu a na konci se nachází *Nápověda*.

Při zmenšení okna aplikace dojde ke svinutí menu a zobrazeny budou pouze ikony položek.

# <span id="page-24-4"></span>**5.4 Horní menu**

V horní části okna se nachází název aplikace a po zvolení některé z položek menu je nahrazena jejím názvem pro snadnější orientaci uživatele. V pravé části se nachází klasické ikony pro ukončení aplikace, její minimalizaci či zmenšení/ zvětšení.

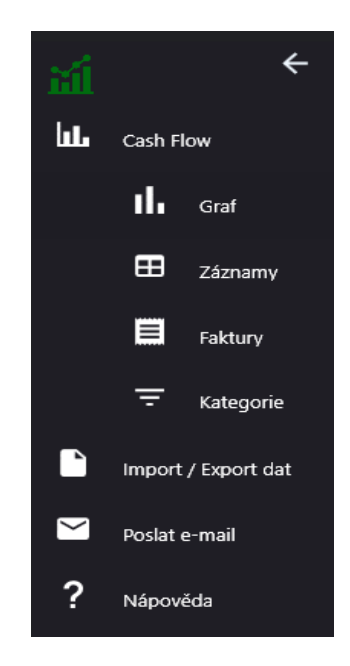

Obrázek 3: Hlavní menu

# <span id="page-25-1"></span><span id="page-25-0"></span>**5.5 Graf**

Samostatný graf je zobrazen v hlavním okně aplikace po spuštění. Při zvolení položky *Graf* (Obr. 4) v hlavním menu se uživateli zobrazí nejen graf, ale také tabulky s vybranými záznamy.

V levém horním rohu se nachází kolonky s daty, kde uživatel zvolí časový rozsah, ve kterém si chce CashFlow zobrazit, např. 15.1.2020 – 20.5.2020. Vzhledem k tomu, že aplikace je vytvořena pro zobrazování měsíců, datumy se přepíší na první a poslední den daného měsíce. V pravém horním rohu se nachází tlačítka *Příjem* a *Výdaj*, s jejichž pomocí uživatel zadává nové záznamy. Tlačítka jsou popsána dále v textu.

Tabulky pod grafem zobrazují aktuální CashFlow v tabulkově-číselné formě v závislosti na zvoleném datovém rozsahu. V tabulce jsou vypsány pro jednotlivé měsíce celkové příjmy, celkové výdaje, zůstatek (tedy rozdíl příjmů a výdajů), očekávané peníze a peníze v ruce. Hodnoty nižší než nula jsou zobrazeny červeně, aby uživatel ihned viděl, v jakém měsíci má záporné finanční hodnoty.

Na obrázku je vidět, že součástí grafu jsou dvě křivky a sloupce. Zelené sloupce znázorňují příjmy za daný měsíc, červené výdeje. Na základě těchto hodnot jsou vypočteny očekávané peníze a peníze v ruce. Modrá křivka znázorňuje množství peněz podle data splatnosti, tzv. očekávané peníze, které by uživatel měl v danou dobu mít. Oranžová křivka je pro záznamy uhrazené a jedná se o peníze, které má uživatel reálně v ruce a které jsou již zaplacené.

Na ose x v grafu jsou vypsány zobrazené měsíce a na ose x jsou peníze pro příslušný měsíc.

|              | $\leftarrow$        |                                       |                                    | Cash Flow - Graf |                      |                   | $\Box$<br>$\times$<br>- |
|--------------|---------------------|---------------------------------------|------------------------------------|------------------|----------------------|-------------------|-------------------------|
| <b>Inter</b> | Cash Flow           | Časový rozsah<br>$\Box$<br>01.01.2020 | $\qquad \qquad \Box$<br>31.05.2020 |                  |                      |                   | Příjem<br>Výdaj         |
|              | d.<br>Graf          | 5 000,00 Kč                           |                                    |                  |                      |                   |                         |
|              | Ð<br>Záznamy        | 4 000,00 Kč                           |                                    |                  |                      |                   |                         |
|              | 目<br>Faktury        | 3 000,00 Kč                           |                                    |                  |                      |                   |                         |
|              |                     | 2 000,00 Kč                           |                                    |                  |                      |                   |                         |
|              | ╤<br>Kategorie      | 1 000,00 Kč                           |                                    |                  |                      |                   |                         |
| n            | Import / Export dat | 0,00 Kč                               |                                    |                  |                      |                   |                         |
| r            | Poslat e-mail       | $-1000,00$ Kč                         |                                    |                  |                      |                   |                         |
|              |                     | -2 000,00 Kč                          | Leden 2020                         | Únor 2020        | Březen 2020<br>Měsíc | Duben 2020        | Květen 2020             |
| ?            | Nápověda            |                                       |                                    |                  |                      |                   |                         |
|              |                     |                                       | Leden 2020                         | Únor 2020        | Březen 2020          | <b>Duben 2020</b> | Květen 2020             |
|              |                     | Celkové příjmy                        | 0,00                               | 1000,00          | 4000,00              | 1000.00           | 2200,22                 |
|              |                     | Celkové výdaje                        | 0,00                               | 2000,00          | 800,00               | 1500,00           | 0,00                    |
|              |                     | Zůstatek                              | 0,00                               | $-1000,00$       | 3200,00              | $-500,00$         | 2200,22                 |
|              |                     | Očekávané peníze                      | 0,00                               | $-1000,00$       | 2200,00              | 1700,00           | 3900,22                 |
|              |                     | Peníze v ruce                         | 0,00                               | 0,00             | 1000,00              | 1000,00           | 4000,00                 |
|              |                     |                                       |                                    |                  |                      |                   |                         |
|              |                     |                                       |                                    |                  |                      |                   |                         |
|              |                     |                                       | $\left\langle \cdot\right\rangle$  |                  |                      |                   | $\rightarrow$           |

<span id="page-26-1"></span>Obrázek 4: Graf

# <span id="page-26-0"></span>**5.6 Tlačítka Příjem a Výdaj**

Tlačítka pro zadání nového příjmu (Obr. 5) či výdaje jsou umístěny v horní části aplikace v položkách *CashFlow*. Po kliknutí na tato tlačítka se uživateli zobrazí nové okno, kam uživatel vyplní veškeré potřebné informace.

Okna jsou rozdělena na 3 podokna – základní, popis a opakování. V horní části okna je kolonka pro název záznamu.

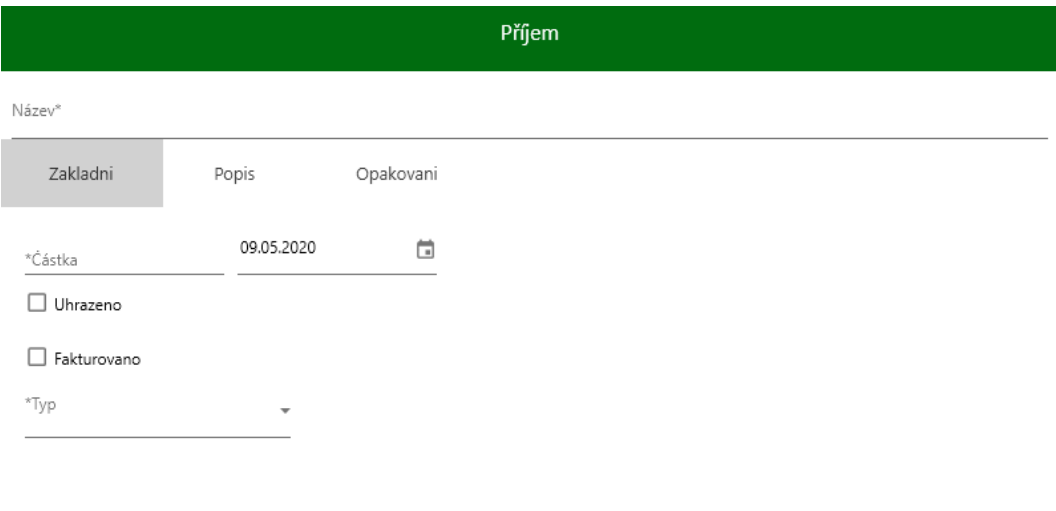

<span id="page-26-2"></span>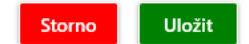

Obrázek 5: Tlačítko Příjem

Základní podokno obsahuje datum splatnosti, které je implicitně nastaveno na aktuální datum. Kolonka s kalendářem umožňuje toto datum měnit. Vedle je kolonka pro vyplnění částky, jedná se o povinnou položku. Součástí jsou také dva checkboxy, kde uživatel volí, zda je záznam uhrazen a fakturován. Pokud záznam uhrazen je, objeví se kolonka pro vyplnění data úhrady stejně jako tomu je u data splatnosti. Poslední komponentou je volba kategorie. Tu lze vybrat z již existujících, případně napsat novou, která se uloží ke stávajícím.

Podokno s popisem je značně jednodušší a slouží uživateli k tomu, aby si k danému záznamu mohl napsat různé poznámky či komentáře.

Poslední podokno je s opakováním. Tam se nachází jeden checkbox, kde uživatel určí, zda daný záznam bude opakovaný. Pokud opakovaný bude, pak se objeví kolonky s volbou, kdy má opakování skončit. Uživatel má tři možnosti ukončení – nikdy, po počtu opakování a po datu. Při nastavení na nikdy bude záznam opakovaný navždy. Při volbě po počtu opakování je nutno zvolit počet měsíců, ve kterých bude záznam opakován a při možnosti po datu je nutno zvolit datum ukončení opakování.

Po kliknutí na tlačítko *Uložit* se záznam vytvoří, tlačítko *Storno* okno zavře bez uložení záznamu.

# <span id="page-27-0"></span>**5.7 Záznamy**

V této položce (Obr. 6) jsou vypsány všechny záznamy, které byli do aplikace zadány.

|                  |               | $\leftarrow$        |                        |                                         | Cash Flow - Záznamy    |                                                                            |        |           |                                 |                         |                      |           | $\Box$<br>$\times$ |
|------------------|---------------|---------------------|------------------------|-----------------------------------------|------------------------|----------------------------------------------------------------------------|--------|-----------|---------------------------------|-------------------------|----------------------|-----------|--------------------|
| <b>bl</b>        | Cash Flow     |                     | Odstranit vše          | Zobrazit<br><b>Upravit</b><br>Odstranit |                        |                                                                            |        |           |                                 |                         |                      | Příjem    | Výdaj              |
|                  | ıl.<br>œ      | Graf<br>Záznamy     | Splatnosti Od:<br>Typ: | 曲<br>Kategorie:                         |                        | Částka Od:<br>Splatnosti Do:<br>茼<br>Uhrazeno:<br>$\overline{\phantom{a}}$ |        |           | Částka Do:                      |                         | Název:               | Filtrovat | Vyčistit           |
|                  | ▤             | Faktury             | Datum Splatnosti       | Datum Úhrady                            | Název                  | Částka                                                                     | Typ    | Kategorie | Opakovaný                       | Fakturováno             | Uhrazeno             |           |                    |
|                  | ▭             | Kategorie           | 10. února 2020         | 01. března 2020                         | Členské poplatky       | 1 000,00                                                                   | Příjem | členské   | $\overline{\blacktriangledown}$ | $\Box$                  | $\blacktriangledown$ |           |                    |
| D                |               | Import / Export dat | 10. března 2020        |                                         | Členské poplatky       | 1 000,00                                                                   | Příjem | členské   | $\overline{\blacktriangledown}$ | $\Box$                  | $\Box$               |           |                    |
| $\triangleright$ | Poslat e-mail |                     | 20. března 2020        | 20. května 2020                         | Sponzorský dar         | 3 000,00                                                                   | Příjem | sponzor   | □                               | $\overline{\mathbf{v}}$ | $\overline{\smile}$  |           |                    |
|                  |               |                     | 01. dubna 2020         | 01. dubna 2020                          | Rozhodčí               | 1 500,00                                                                   | Výdaj  | rozhodčí  | $\Box$                          | $\Box$                  | $\blacktriangledown$ |           |                    |
| ?                | Nápověda      |                     | 10. dubna 2020         |                                         | Členské poplatky       | 1 000,00                                                                   | Příjem | členské   | $\overline{\blacktriangledown}$ | $\Box$                  | $\Box$               |           |                    |
|                  |               |                     | 09. května 2020        |                                         | Vstupenky - předprodej | 1 000,00                                                                   | Příjem | vstupné   | □                               | $\Box$                  | $\Box$               |           |                    |
|                  |               |                     | 10. května 2020        |                                         | Členské poplatky       | 1 000,00                                                                   | Příjem | členské   | $\overline{\blacktriangledown}$ | $\Box$                  | $\Box$               |           |                    |
|                  |               |                     | 13. května 2020        |                                         | dfghxdfcghfgh          | 200,22                                                                     | Příjem |           | $\Box$                          | $\Box$                  | $\Box$               |           |                    |
|                  |               |                     | 10. června 2020        |                                         | Členské poplatky       | 1 000,00                                                                   | Příjem | členské   | $\overline{\blacktriangledown}$ | $\Box$                  | $\Box$               |           |                    |
|                  |               |                     |                        |                                         |                        |                                                                            |        |           |                                 |                         |                      |           | ii                 |

<span id="page-27-1"></span>Obrázek 6: Položka Záznamy

V levém horním rohu se nachází tlačítko *Odstranit vše*, které uživateli umožňuje vymazat veškeré záznamy najednou, včetně faktur (ty jsou v položce Faktury, viz. dále). Po kliknutí na toto tlačítko se zobrazí varovné okno, zda si uživatel opravdu přeje tuto akci provést, aby nedošlo k nechtěnému smazání všech údajů. Po potvrzení smazání vyskočí informační hláška s úspěšným odstraněním.

Vedle se nachází tlačítka *Upravit*, *Odstranit* a *Zobrazit*. Ty uživateli umožňují pracovat se záznamy. V případě tlačítka *Zobrazit* a *Upravit* se uživateli zobrazí stejné okno jako u Příjmu (Obr. 5), kde je možné daný záznam upravit, nebo si jej pouze zobrazit. U zobrazení není možné měnit jakkoli zadané hodnoty, jedná se pouze o informační funkci. V případě tlačítka *Upravit* záznamy měnit lze. Odlišnosti se vyskytují pouze u podokna s opakováním, kde nelze měnit již opakované záznamy a uživateli se zobrazí informační upozornění. V případě neopakovaného záznamu je možné změny v opakování provádět. Úpravu je možné provést také po dvojkliku na daný záznam, kdy uživateli opět vyskočí okno s úpravou.

Tlačítko *Odstranit* slouží k odstranění daného záznamu.

Před jakoukoli manipulací se záznamem je nutné jej označit v tabulce.

Neméně významnou funkcí okna je filtrace záznamů. Filtrovat lze podle několika parametrů: od data splatnosti, po datum splatnosti, od určité částky či po určitou částku, dále podle názvu, typu, kategorie a zda je záznam uhrazen či ne. Po kliknutí na tlačítko *Filtrovat* se provede vytřídění záznamů podle zadaných kritérií. Tlačítko *Vyčistit* vrátí vše do původního stavu - smaže zadané parametry ve filtru a vrátí do tabulky veškeré záznamy.

Účelem okna je mít přehledně vypsány veškeré záznamy a také možnost odebrat či upravovat záznamy.

## <span id="page-28-0"></span>**5.8 Faktury**

Položka *Faktury* je identická s položkou *Záznamy* s tím rozdílem, že obsahuje pouze fakturované záznamy. V případě, že je fakturovaný záznam uhrazen, objeví se i v položce *Záznamy* a bude v tabulkách obsažen dvakrát.

Další odlišností je, že v této položce se nenachází tlačítko *Odstranit vše*, ostatní tlačítka jsou ovšem identická s těmi u záznamů.

## <span id="page-28-1"></span>**5.9 Kategorie**

V této položce (Obr. 7) je v levém horním rohu vyobrazen časový rozsah, který je spojen s rozsahem u položky *Graf* a je měnitelný. Účelem této položky je uživateli zanalyzovat a zobrazit kategorie, za které daný měsíc či měsíce nejvíce utratil v přehledné tabulce.

Pod časovým rozsahem se nachází kolonky, které uživateli umožňují změnit název kategorie. Tato změna se projeví ve všech záznamech obsahující původní název a nahradí jej novým.

V tabulce níže jsou vypsány jednotlivé kategorie a ve sloupcích se nachází částky, které uživatel za tyto kategorie v daném měsíci utratil. V posledním sloupci je celková suma za všechny zobrazené měsíce. Záporné hodnoty jsou vypsány alarmující červenou.

|             |                         | $\leftarrow$                                        |                                                                |                      |            | Cash Flow - Kategorie<br>$\Box$<br>- |                   |             |            |               |  |  |  |  |
|-------------|-------------------------|-----------------------------------------------------|----------------------------------------------------------------|----------------------|------------|--------------------------------------|-------------------|-------------|------------|---------------|--|--|--|--|
| ш           | Cash Flow<br>d.<br>Graf |                                                     | Časový rozsah<br>$\Box$<br>01.01.2020<br>Změna názvu kategorie | $\Box$<br>31.05.2020 |            |                                      |                   |             | Příjem     | Výdaj         |  |  |  |  |
|             | ⊞<br>⊟                  | Původní název:<br>Záznamy<br>Nový název:<br>Faktury |                                                                | Změnit               |            |                                      |                   |             |            | $\sim$        |  |  |  |  |
|             | ₹<br>Kategorie          |                                                     |                                                                | Leden 2020           | Únor 2020  | Březen 2020                          | <b>Duben 2020</b> | Květen 2020 | Celkem     |               |  |  |  |  |
|             |                         |                                                     | členské                                                        | 0,00                 | 1000,00    | 1000,00                              | 1000,00           | 1000,00     | 4000,00    |               |  |  |  |  |
|             | Import / Export dat     |                                                     | sponzor                                                        | 0,00                 | 0,00       | 3000,00                              | 0,00              | 0,00        | 3000,00    |               |  |  |  |  |
| $\check{~}$ | Poslat e-mail           |                                                     | rozhodčí                                                       | 0,00                 | 0,00       | 0,00                                 | $-1500,00$        | 0,00        | $-1500,00$ |               |  |  |  |  |
|             |                         |                                                     | vstupné                                                        | 0,00                 | 0,00       | 0,00                                 | 0,00              | 1000,00     | 1000,00    |               |  |  |  |  |
| 2           | Nápověda                |                                                     |                                                                | 0,00                 | 0,00       | 0,00                                 | 0,00              | 200,22      | 200,22     |               |  |  |  |  |
|             |                         |                                                     | reklama                                                        | 0,00                 | $-2000,00$ | 0.00                                 | 0,00              | 0,00        | $-2000,00$ |               |  |  |  |  |
|             |                         |                                                     | sportovní vzbavení                                             | 0,00                 | 0,00       | $-800,00$                            | 0,00              | 0,00        | $-800,00$  |               |  |  |  |  |
|             |                         |                                                     | $\sim$                                                         |                      |            |                                      |                   |             |            | $\sim$ $^{3}$ |  |  |  |  |

<span id="page-29-1"></span>Obrázek 7: Kategorie

# <span id="page-29-0"></span>**5.10 Import / Export dat**

Aplikace umožňuje pracovat s daty v souborech. Jedná se konkrétně o soubory typu Excel či PDF.

Pro nahrání dat ze souboru typu excel do aplikace slouží tlačítko *Nahrát*. Po jeho kliknutí se uživateli zobrazí okno pro výběr souboru. Nahrávaný soubor typu .xlsx by měl být přesně definován a je určeno, ve kterém sloupci se má jaký parametr nacházet (Obr. 8).

|    | A             | B               |            | D                  | E                      | E      | G             | н                  |       |           | K                              |           |  |
|----|---------------|-----------------|------------|--------------------|------------------------|--------|---------------|--------------------|-------|-----------|--------------------------------|-----------|--|
|    | Splatnost rok | Splatnost měsíc | Úhrada rok | Úhrada měsíc Název |                        | Částka | Typ           | Kategorie          | Popis |           | Uhrazeno Fakturovano Opakování |           |  |
|    | 2020          |                 | 2020       |                    | 3 Členské poplatky     |        | 1000 Příjem   | členské            |       | Ano       | <b>Ne</b>                      |           |  |
|    | 2020          |                 |            |                    | Reprezentační ples     |        | 2000 Výdai    | reklama            |       | <b>Ne</b> | Ano                            | <b>Ne</b> |  |
|    | 2020          |                 |            |                    | Členské poplatky       |        | 1000 Příjem   | členské            |       | <b>Ne</b> | <b>Ne</b>                      |           |  |
|    | 2020          |                 |            |                    | Nákup materiálu        |        | 800 Výdaj     | sportovní vybavení |       | <b>Ne</b> | Ano                            | <b>Ne</b> |  |
|    | 2020          |                 | 2020       |                    | 5 Sponzorský dar       |        | 3000 Příjem   | sponzor            |       | Ano       | Ano                            | <b>Ne</b> |  |
|    | 2020          |                 | 2020       |                    | 4 Rozhodčí             |        | 1500 Výdai    | rozhodčí           |       | Ano       | <b>Ne</b>                      | <b>Ne</b> |  |
|    | 2020          |                 |            |                    | Členské poplatky       |        | 1000 Příjem   | členské            |       | Ne        | <b>Ne</b>                      |           |  |
| 9  | 2020          |                 |            |                    | Vstupenky - předprodej |        | 1000 Příjem   | vstupné            |       | Ne        | Ne                             | Ne        |  |
| 10 | 2020          |                 |            |                    | Členské poplatky       |        | 1000 Příjem   | členské            |       | <b>Ne</b> | <b>Ne</b>                      |           |  |
|    | 2020          |                 |            |                    | Turnaj                 |        | 200,22 Příjem |                    |       | <b>Ne</b> | <b>Ne</b>                      | <b>Ne</b> |  |
|    | 2020          |                 |            |                    | Členské poplatky       |        | 1000 Příjem   | členské            |       | <b>Ne</b> | <b>Ne</b>                      |           |  |

<span id="page-29-2"></span>Obrázek 8: Specifikace nahrávaného souboru typu .xlsx

Speciálním parametrem je opakování, kde je nutno zadat jednu ze 3 možností. V případě, že se záznam neopakuje, je nutno zadat Ne a nebo číslo 0 (v tomto případě se v aplikaci zaškrtne kolonka s opakováním, ale v dalších měsících se kvůli nulové hodnotě neprojeví). V případě, že záznam opakovaný je, uživatel musí vyplnit počet opakování číslovkou -1 pro nikdy nekončící opakování nebo číslovkou větší než 0 pro určitý počet opakování.

Tlačítko *Vytvořit* umožňuje uživateli naopak soubor z dat uložených v aplikaci vytvořit. Takový soubor může být ve formátu .pdf či .xlsx a opět se zobrazí okno, ve kterém si uživatel zvolí, kam chce tvořený soubor uložit.

V průběhu nahrávání či tvoření souboru je uživateli zobrazen červený text s informací, že nahrávání probíhá. Po dokončení procesu se objeví zelený nápis s úspěšným ohlášením, případně s informací že soubor se nahrát / vytvořit nepodařilo.

# <span id="page-30-0"></span>**5.11 Posílání emailu**

Jedna z posledních funkcí aplikace je odesílání emailu. Po kliknutí na příslušnou položku se otevře okno, ve kterém uživatel vyplní svoji emailovou adresu a heslo, e-mailovou adresu příjemce, text a je zde možnost vložení přílohy a poslat tak data z aplikace. Omezením funkce je, že e-mailová adresa odesílatele je limitována na @seznam.cz a @gmail.com. Před odesláním e-mailu z @gmail.com se uživateli zobrazí výzva s odkazem, kde je nutno povolit odeslání emailu z aplikací třetích stran.

# <span id="page-30-1"></span>**5.12 Nápověda**

V položce nápověda je stručněji shrnuta výše popsaná příručka a slouží k rychlé orientaci uživatele v programu v případě, že by si nebyl jistý kam zadat nové záznamy. Přehledně popisuje funkci jednotlivých položek.

# <span id="page-31-0"></span>**Závěr**

Cílem práce bylo vytvořit aplikaci pro analýzu a sledování CashFlow. Aplikace by měla splňovat 3 základní požadavky - možnost zadávat příjmy a výdaje, možnost nahrát data ze souboru, případně do souboru, a v neposlední řadě předpovídat vývoj CashFlow v budoucích měsících.

Výsledkem práce je aplikace splňující zadané požadavky. Hlavní sekce CashFlow je rozdělena na více částí, kde je možné si CashFlow za zvolené časové období zobrazit graficky či tabulkovou formou. Z obou možností uživatel zřetelně vidí, jaká je jeho aktuální finanční situace a při rozšíření časového období uvidí, jak na tom bude v následujících měsících při stejných příjmech a výdajích. Aplikace také umožňuje uživateli dohledat, za jaké kategorie nejvíce utratil a ve kterých měsících. Jednou z hlavních funkcí aplikace je práce se soubory, kde je možné nahrát do aplikace data ze souboru Excel, případně data z aplikace nahrát do souboru Pdf či Excel. Bonusovou funkcí je posílání emailu, kde je možné vygenerované soubory ihned zaslat dalším osobám.

Vzhledem k tomu, že aplikace je cílena pro sportovní kluby, je zde řada doplňujících funkcí, které by mohli rozšířit využití aplikace. Například kalendáře pro přehledné plánování akcí, zápasů či soustředění, a nebo seznam členů klubu s informacemi o poplatcích a jiné. Dalším rozšířením by mohlo být zapojení dalších měn do systému aplikace, jelikož aktuální zpracování je cíleno na českou klientelu.

# <span id="page-32-0"></span>**Conclusions**

The aim of this thesis was to create an application for analysis and monitoring CashFlow. The application should fulfil three requirements: to input incomes and issues, to load and save data from file and to forecast the trend in upcoming months.

The work resulted in application satisfying the mentioned requirements. The main section of CashFlow is divided into several parts where it is possible to visualize graphs and tables based on selected time period. From these two options is clearly visible what is user's actual financial situation. With extension of the time period, the user can see the potential development in the upcoming months with the same incomes and issues. The application also allows the user to find categories or months with most spending. One of the main functions of the application is to work with files. It is possible to load data from Excel files into the application and to export data into Pdf or Excel format. The additional function of the application is sending emails with generated files immediately to other people.

The application is designed mainly for sport clubs. It offers many additional functions which could extend the utilization of the application. For example, calendars for upcoming events, matches or sports camps, or even the list of club members and their financial commitments and others. Another expansion could be the inclusion of other currencies into the system which is currently aimed for Czech clients.

# <span id="page-33-0"></span>**A Obsah přiloženého CD/DVD**

Na samotném konci textu práce je uveden stručný popis obsahu přiloženého CD/DVD, tj. jeho závazné adresářové struktury, důležitých souborů apod.

## **bin/**

Obsahuje instalátor SETUP.MSI a adresář Application, jehož součástí je program CashSport, spustitelný přímo z CD/DVD. Adresář obsahuje i všechny runtime knihovny a další soubory potřebné pro bezproblémový běh programu z CD/DVD.

#### **doc/**

Text práce ve formátu PDF, vytvořený s použitím závazného stylu KI PřF UP v Olomouci pro závěrečné práce, včetně všech příloh, a všechny soubory potřebné pro bezproblémové vygenerování PDF dokumentu textu (v ZIP archivu), tj. zdrojový text textu, vložené obrázky, apod.

#### **src/**

Kompletní zdrojové texty programu CASHSPORT se všemi potřebnými zdrojovými texty, knihovnami a dalšími soubory potřebnými pro bezproblémové vytvoření spustitelných verzí programu.

#### **readme.txt**

Instrukce pro instalaci a spuštění programu Program, včetně všech požadavků pro jeho bezproblémový provoz.

Navíc CD/DVD obsahuje:

## **data/**

Ukázková a testovací data použitá v práci a pro potřeby testování práce při tvorbě posudků a obhajoby práce.

# <span id="page-34-1"></span><span id="page-34-0"></span>**Literatura**

- [1] Caflou, inteligentní podnikatelská aplikace pro malé firmy a živnostníky | Caflou. *Caflou, inteligentní podnikatelská aplikace pro malé firmy a živnostníky* / *Caflou* [online]. Copyright (c) 2019 Caflou [cit. 28.06.2019]. Dostupné z: <https://www.caflou.cz/>
- <span id="page-34-2"></span>[2] Magazín o české fintech scéně. [online]. Copyright © 2019 FintechCowboys [cit. 28.06.2019]. Dostupné z: [https://fintechcowboys.cz/nova-aplikace](https://fintechcowboys.cz/nova-aplikace-bankonaut-flow-pomuze-s-merenim-a-evidenci-cashflow/)[bankonaut-flow/](https://fintechcowboys.cz/nova-aplikace-bankonaut-flow-pomuze-s-merenim-a-evidenci-cashflow/)
- <span id="page-34-3"></span>[3] Affilák.cz - Blog o affiliate marketingu a blogování [online]. Copyright © 2019 [cit. 29.06.2019]. Dostupné z: [https://affilak.cz/clanek-o-bankonaut-flow](https://affilak.cz/dokoncili-jsme-aplikaci-na-spravu-financi-a-zhmotnili-tak-mou-starou-vizi/)
- <span id="page-34-4"></span>[4] CashFlow Patrol – Aplikace na Google Play. [online]. Copyright c 2019 Google [cit. 30.06.2019]. Dostupné z: [https://play.google.com/store/apps/details?id=cz.q.cfp\hl=cs](https://play.google.com/store/apps/details?id=cz.q.cfp&hl=cs)
- <span id="page-34-5"></span>[5] Introduction to the C# Language and the .NET Framework | Microsoft Docs. [online]. Copyright © Microsoft 2020 [cit. 09.05.2020]. Dostupné z: [https://docs.microsoft.com/en-us/dotnet/csharp/getting-started/introduction](https://docs.microsoft.com/en-us/dotnet/csharp/getting-started/introduction-to-the-csharp-language-and-the-net-framework)[to-the-csharp-language-and-the-net-framework](https://docs.microsoft.com/en-us/dotnet/csharp/getting-started/introduction-to-the-csharp-language-and-the-net-framework)
- <span id="page-34-6"></span>[6] Programovací jazyk C#. 301 Moved Permanently [online]. Dostupné z: <http://www.cs.vsb.cz/behalek/vyuka/pcsharp/text/index.html>
- <span id="page-34-7"></span>[7] Co je to WPF? - The complete WPF tutorial. Welcome - The complete WPF tutorial [online]. Copyright © wpf [cit. 09.05.2020]. Dostupné z: [https://www.wpf](https://www.wpf-tutorial.com/cs/1/o-wpf/co-je-to-wpf/)[tutorial.com/cs/1/o-wpf/co-je-to-wpf/](https://www.wpf-tutorial.com/cs/1/o-wpf/co-je-to-wpf/)
- <span id="page-34-8"></span>[8] Uvod do WPF | Microsoft Docs. [online]. Copyright © Microsoft 2020 [cit. 09.05.2020]. Dostupné z: [https://docs.microsoft.com/cs](https://docs.microsoft.com/cs-cz/dotnet/framework/wpf/introduction-to-wpf)[cz/dotnet/framework/wpf/introduction-to-wpf](https://docs.microsoft.com/cs-cz/dotnet/framework/wpf/introduction-to-wpf)
- <span id="page-34-9"></span>[9] KOSEK, Jiří. *XML pro každého.* Praha: Grada Publishing, 2000, 164 s. ISBN 8071698601.
- <span id="page-34-10"></span>[10] XML Syntax. W3Schools Online Web Tutorials [online]. Dostupné z: <https://www.w3schools.com/xml>
- <span id="page-34-11"></span>[11] Jazyk XAML. Největší český web zaměřený na .NET framework [online]. Copyright  $\odot$  2019 [cit. 30.06.2019]. Dostupné z: <https://www.dotnetportal.cz/clanek/198/Jazyk-XAML>
- <span id="page-34-12"></span>[12] Přehled XAML - WPF | Microsoft Docs. [online]. Copyright © Microsoft 2020 [cit. 09.05.2020]. Dostupné z: [https://docs.microsoft.com/cs-cz/dotnet/desktop](https://docs.microsoft.com/cs-cz/dotnet/desktop-wpf/fundamentals/xaml)[wpf/fundamentals/xaml](https://docs.microsoft.com/cs-cz/dotnet/desktop-wpf/fundamentals/xaml)
- <span id="page-35-0"></span>[13] Material Design In XAML. Material Design In XAML [online]. Dostupné z: <http://materialdesigninxaml.net/>
- <span id="page-35-1"></span>[14] Live Charts. Live Charts [online]. Dostupné z: <https://lvcharts.net/>
- <span id="page-35-2"></span>[15] PDFsharp and MigraDoc - Home. PDFsharp [online]. Copyright c 2009 empira Software GmbH [cit. 27.05.2020]. Dostupné z: <http://www.pdfsharp.com/PDFsharp/>